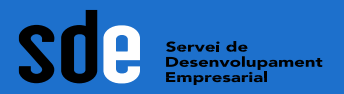

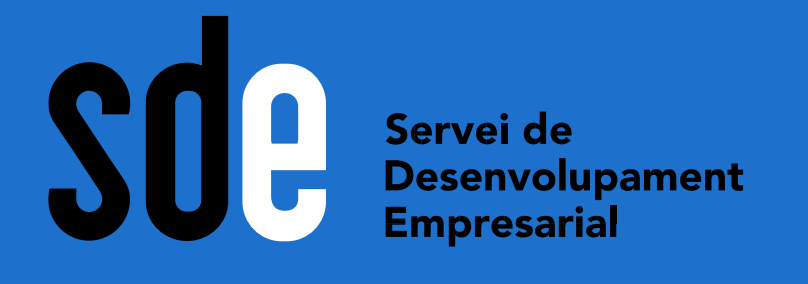

المتركز المراكب المراكب المراكب المراكب المراكب المراكب المراكب المراكب المراكب المراكب المراكب المراكب المراكب

# **Taller pràctic: Analítica web (I i II)**

**Víctor de Francisco**

vdf@reexporta.com <https://es.linkedin.com/in/victordefrancisco>

**Data: Setembre 2021**

and the contract and the contract and the contract and the contract and the contract of the contract of

∫ Generalitat de Catalunya<br>∤ **Departament** 

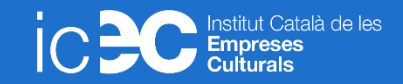

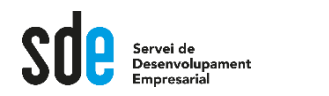

# Continguts part I

- Configuració inicial. Punts necessaris del funcionament tècnic de Google Analytics 4.0 al nostre web: Gtag vs. GTM.
- Definició, organització i configuració de les propietats.
- Configuració general del flux de dades, configuració de dominis i trànsit intern.
- Ajustos de dades, creació de filtres de dades.
- Els esdeveniments (events). Definició del concepte d'esdeveniment com a base del funcionament del nou GA 4.0. Esdeveniments preestablerts pel sistema. Com crear els nostres esdeveniments.
- Navegació per les opcions generals. Repàs i característiques principals del cicle de vida. Adquisició, implicació, monetització i retenció. Usuari, dades demogràfiques i tecnologia. Esdeveniments. Objectius i conversions.

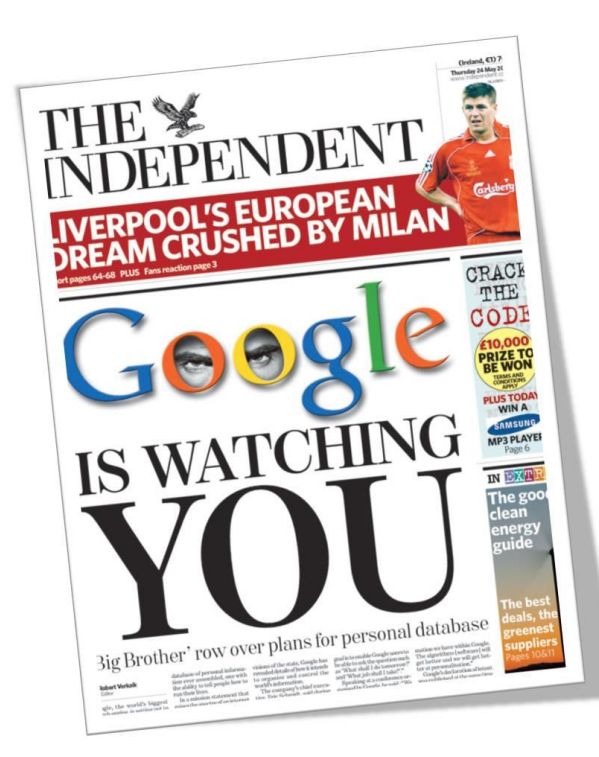

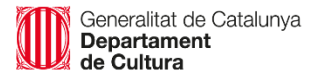

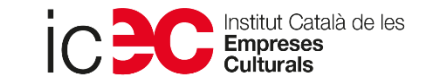

**Configuració** 

# Compte DEMO

SE Desenvolupament

Farem servir el compte per docència que ofereix Google. Podeu iniciar la sessió amb qualsevol gmail.

Visualitza les dades del lloc web: <http://shop.googlemerchandisestore.com/>

I l'app: https://play.google.com/store/apps/details?id=com.labpixies .flood&hl=es&gl=US

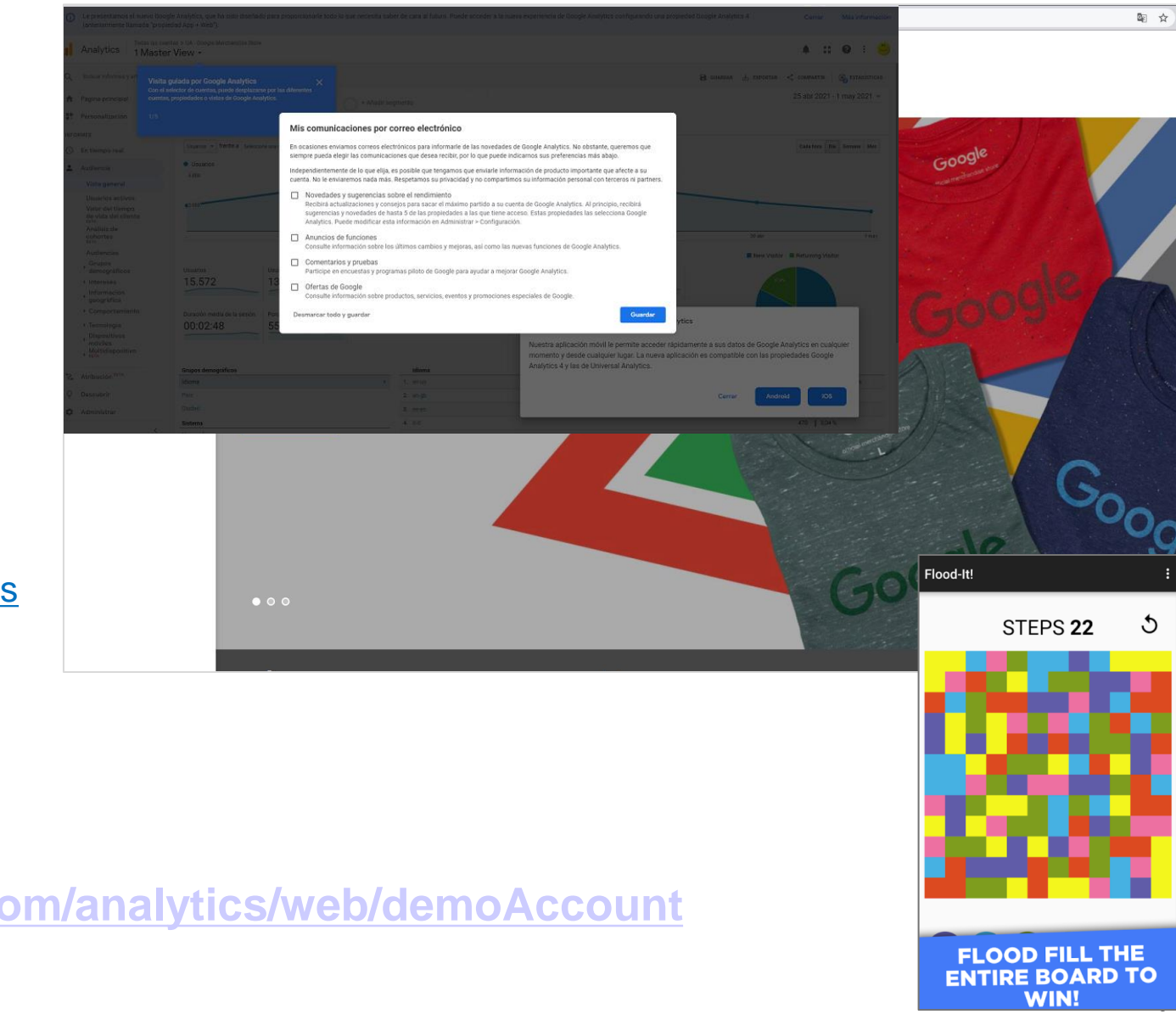

# **Accés al compte DEMO:**

**<https://analytics.google.com/analytics/web/demoAccount>**

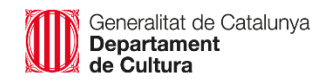

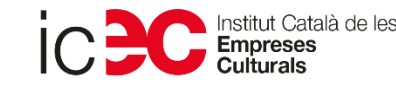

GA és el sistema d'anàlisi web de Google, i serveix per saber tot el que passa a la vostra web, i poder definir futures estratègies de màrqueting digital.

**Configuració** 

L'última versió és [GA4], però Google recomana configurar les dues; Universal i 4.0.

## **Quina tens?**

Classic – analytics.js Universal - gtag('config', 'UA-XXXXXX-1'); 4.0 - gtag('config', 'G-XXXXXXXXXX');

Cap? Probablement teniu Google Tag Manager...

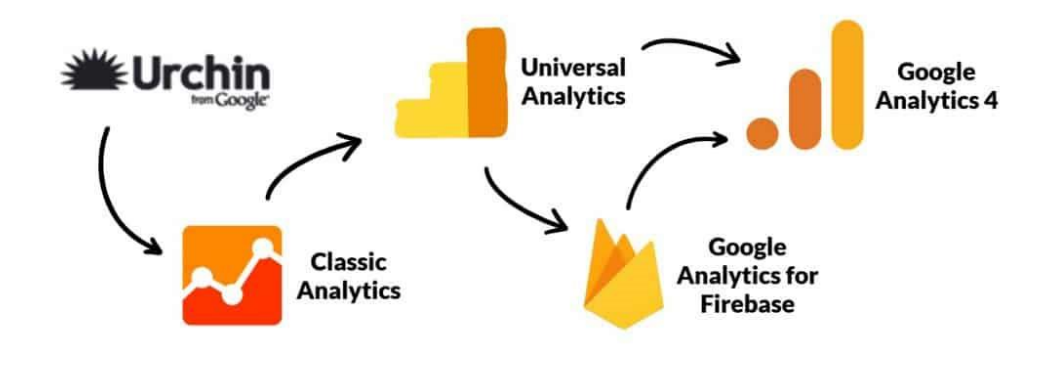

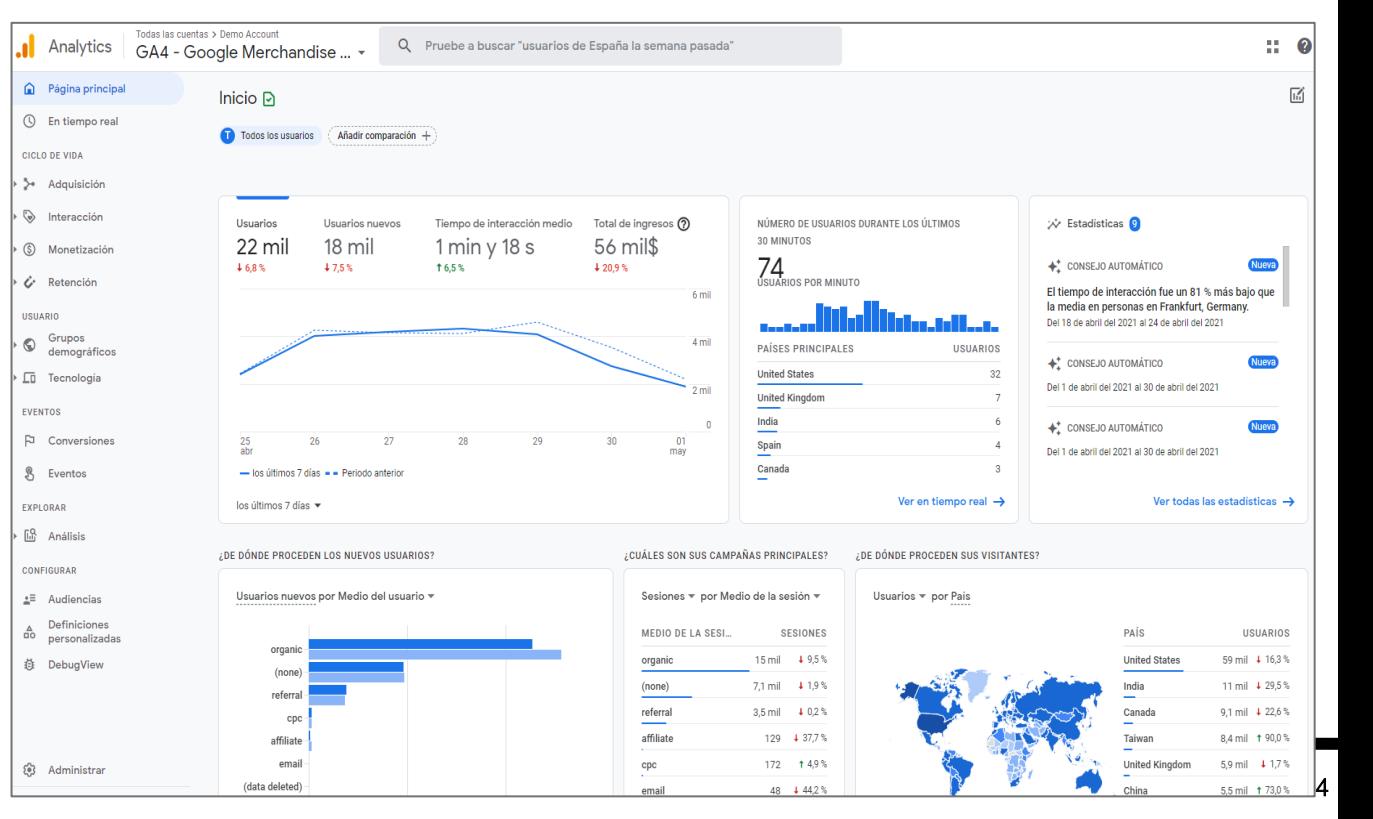

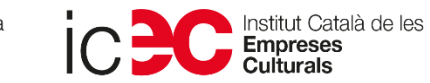

La casuística és variada, però les més Property setup comunes són les que s'instal·len per primera Property details vegada, o les que creen una nova propietat A property represents a business's web and/or app data. An account can contain one or more properties. Learn more \*Navigate to your Firebase account if you want to create a new property for an existing 4.0. per conviure amb Universal: Firebase project. Create a Google Analytics 4 property to measure your web and/or app data. Property name Reporting time zone (GMT-08:00) Los Angeles Time  $\blacktriangledown$ United States  $\blacktriangledown$ Analytics Currency **ADMINISTRAR USUARIO**  $\alpha$ US Dollar (USD \$)  $\blacktriangledown$  $\ddot{\textbf{r}}$ Cuenta + Crear cuenta Propiedad + Crear propiedad Vista + Crear vista You can edit these property details later in Admin REEXPORTA 大型  $\ast$   $\odot$ **Hide advanced options Ara podem connectar UA amb G**  × 2  $5 - 54$ **sense modificar codi\*** Create a Universal Analytics property ・目 The Universal Analytics property is a part of an earlier version of Google Analytics 医鼻 **\*** *Sempre que tinguem gtag.js*and only supports web measurement. It is not recommended for new Analytics users, and it will not support app measurement. Turn this on if you'd like to create a Universal Analytics property. Dd solicitudes de eliminación de

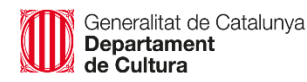

Servei de<br>Desenvolupament

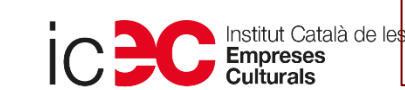

**Configuració** 

 $\Box$ 

Repassem algunes opcions de configuració de les propietats.

Servei de<br>Desenvolupament

**Configuració** 

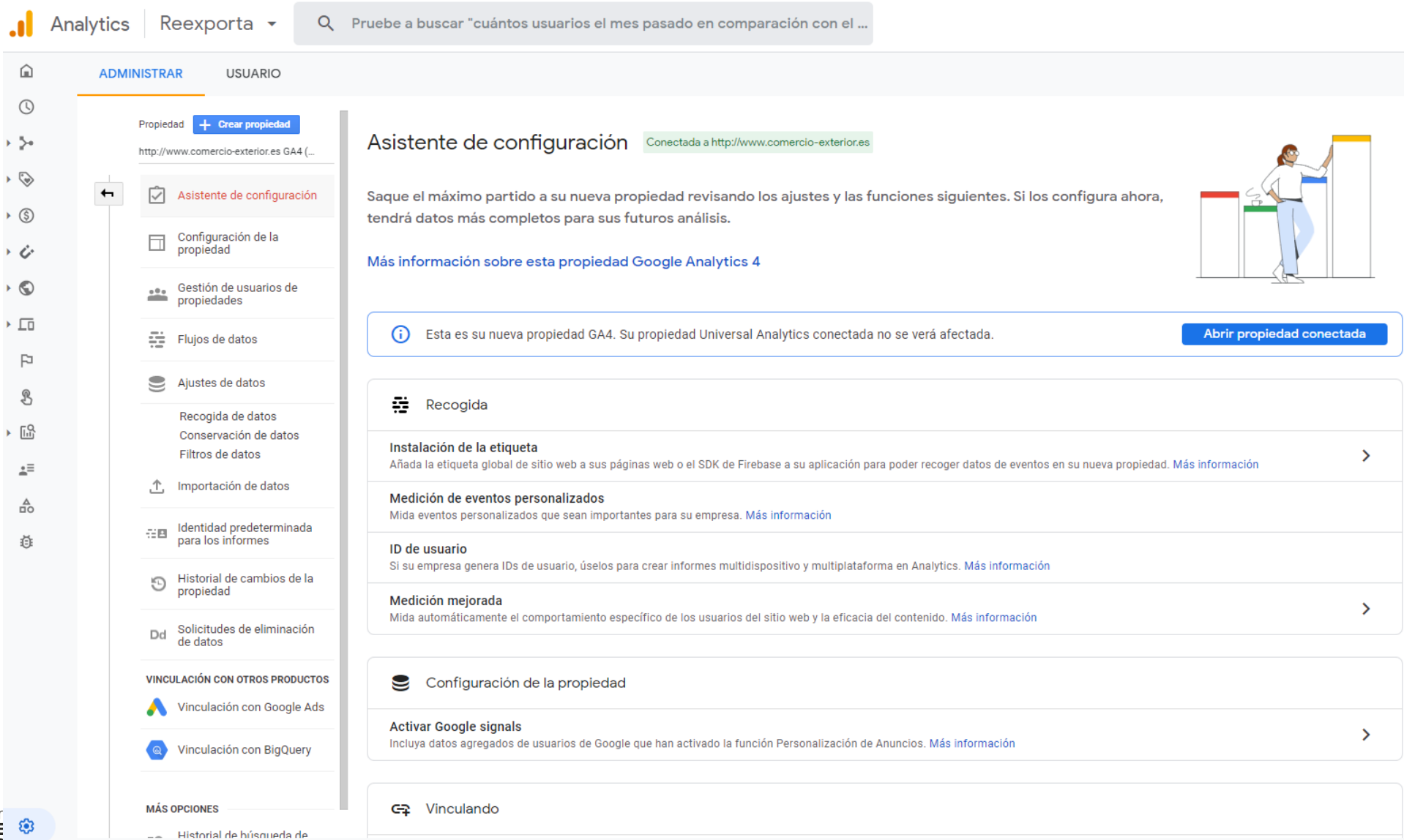

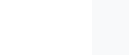

# Opcions del flux de x Detalles del flujo web dades.

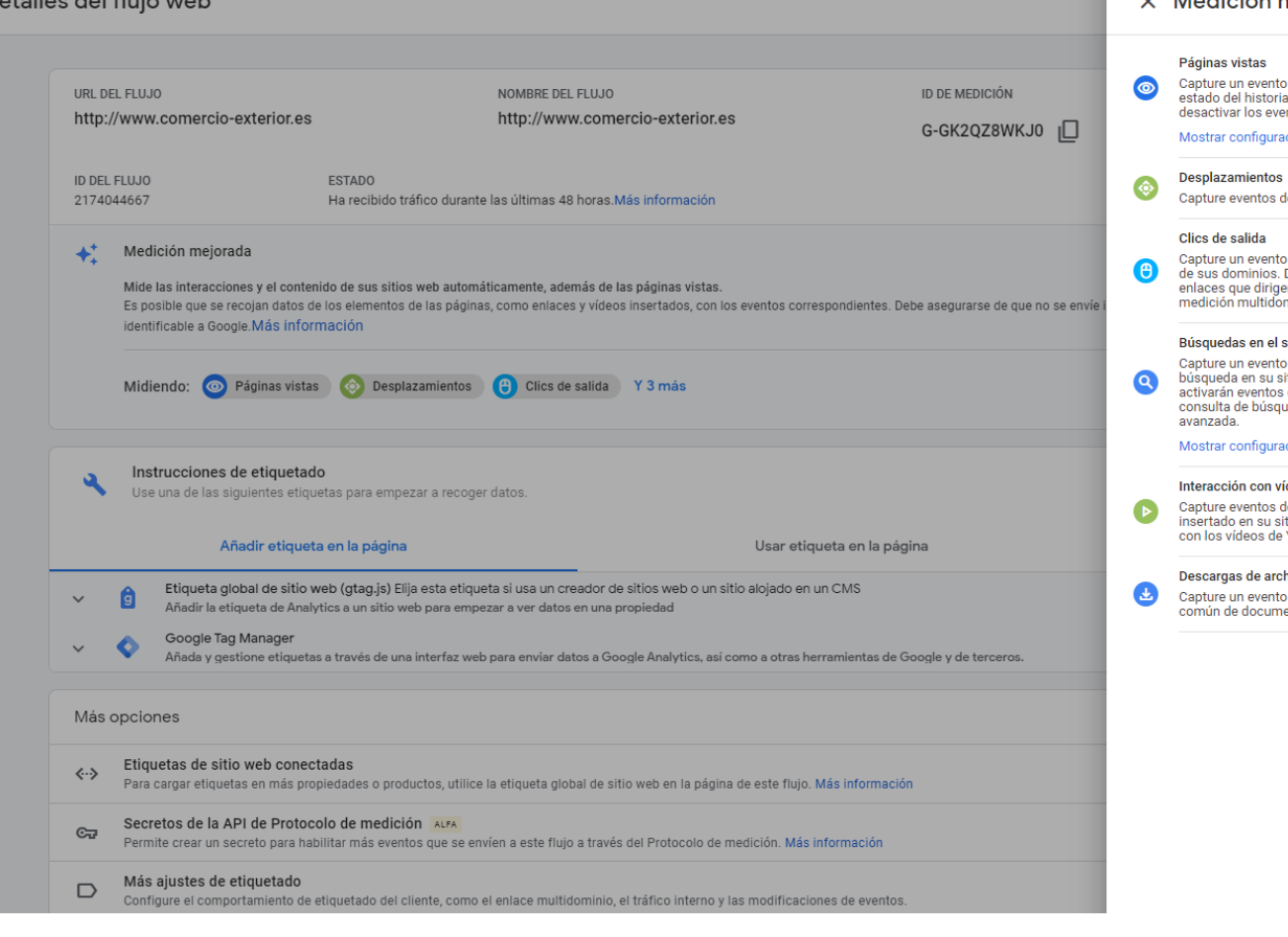

#### X Medición mejorada **GUARDAR** de página vista cada vez que se carga una página o que el sitio web cambia el Œ al de navegación. Si quiere, también puede usar la configuración avanzada para entos basados en el historial de navegación. ación avanzada de desplazamiento cada vez que un visitante llega al final de una página. o de clic de salida cada vez que un visitante hace clic en un enlace que le dirige fuera De manera predeterminada, los eventos de clic de salida se producirán en todos los  $\overline{\phantom{a}}$ en fuera del dominio actual. Los enlaces a dominios configurados para hacer la minio (en Configuración de etiquetado) no activarán eventos de clic de salida. sitio o de visualización de resultados de búsqueda cada vez que un visitante haga una itio web, en función de un parámetro de consulta. De manera predeterminada, se de resultados de búsqueda siempre que una página se cargue con un parámetro de ueda común en la URL. Para determinar qué parámetro buscar, vaya a la configuración ación avanzada rídeos de reproducción, progreso y finalización de vídeo cuando los visitantes vean un vídeo<br>sitio web. De manera predeterminada, se activarán eventos de vídeo automáticamente vouTube insertados en su sitio web que sean compatibles con la API de JavaScript. chivos o de descarga de archivo cada vez que se haga clic en un enlace con una extensión **CONTRACTOR** ento, archivo comprimido, aplicación, vídeo o audio.

7

 $- - - - -$ 

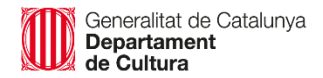

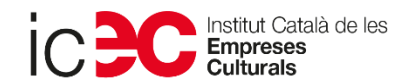

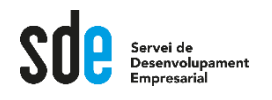

# **Configuració**

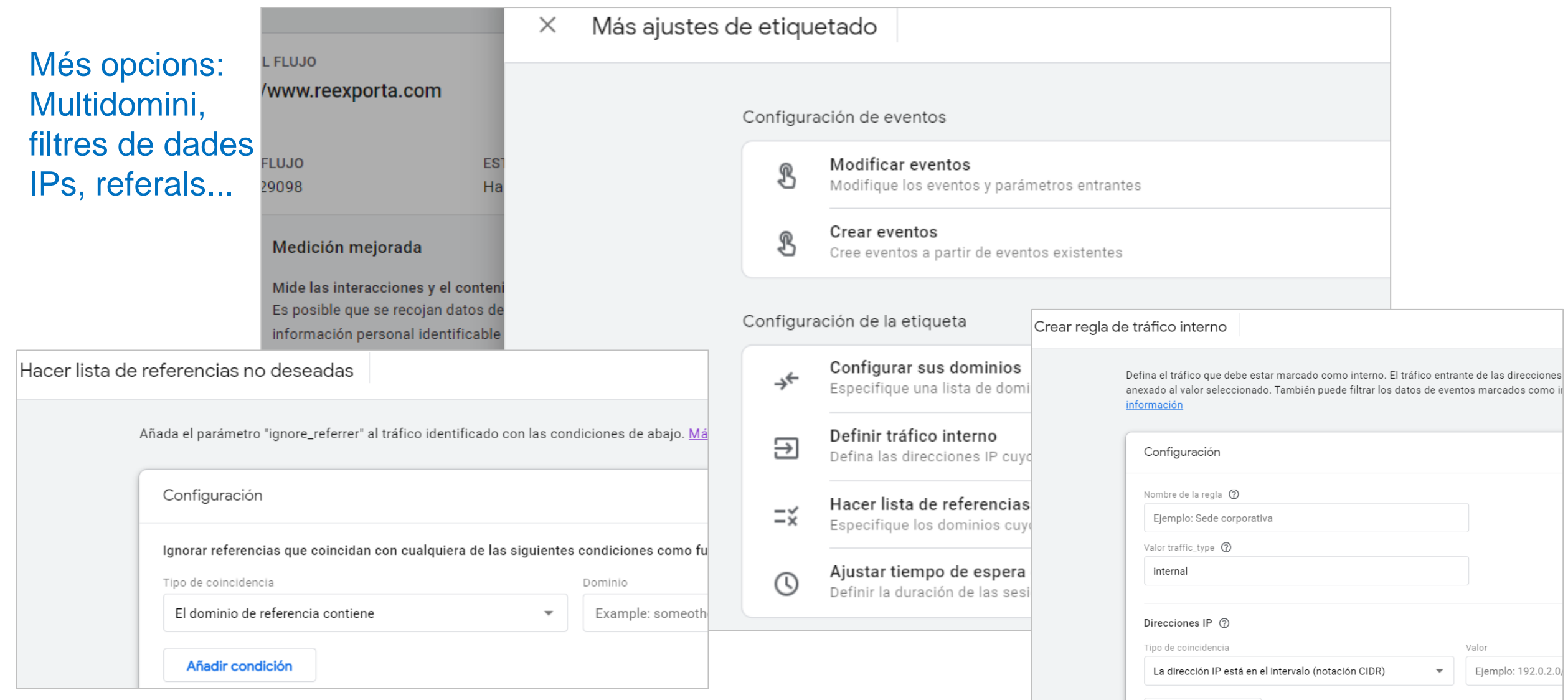

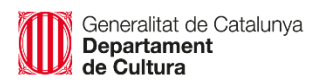

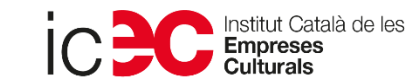

 $\frac{1}{2}$ 

Añadir condición

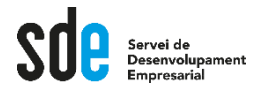

# **Què són?**

Les dades que es mostren als informes [GA4] corresponen a esdeveniments que s'activen quan els usuaris interaccionen amb el lloc web o l'aplicació. Per exemple, un esdeveniment es dispara page\_view cada vegada que un usuari visualitza una pàgina del vostre lloc web.

Hi ha dos grups d'esdeveniments; les que es registren automàticament, o les d'edició millorada, que recopilen informació si s'han habilitat.

Un gran punt més sobre [GA4] és que podeu recollir molts esdeveniments sense afegir codi.

#### Exemples més comuns registrats automàticament:

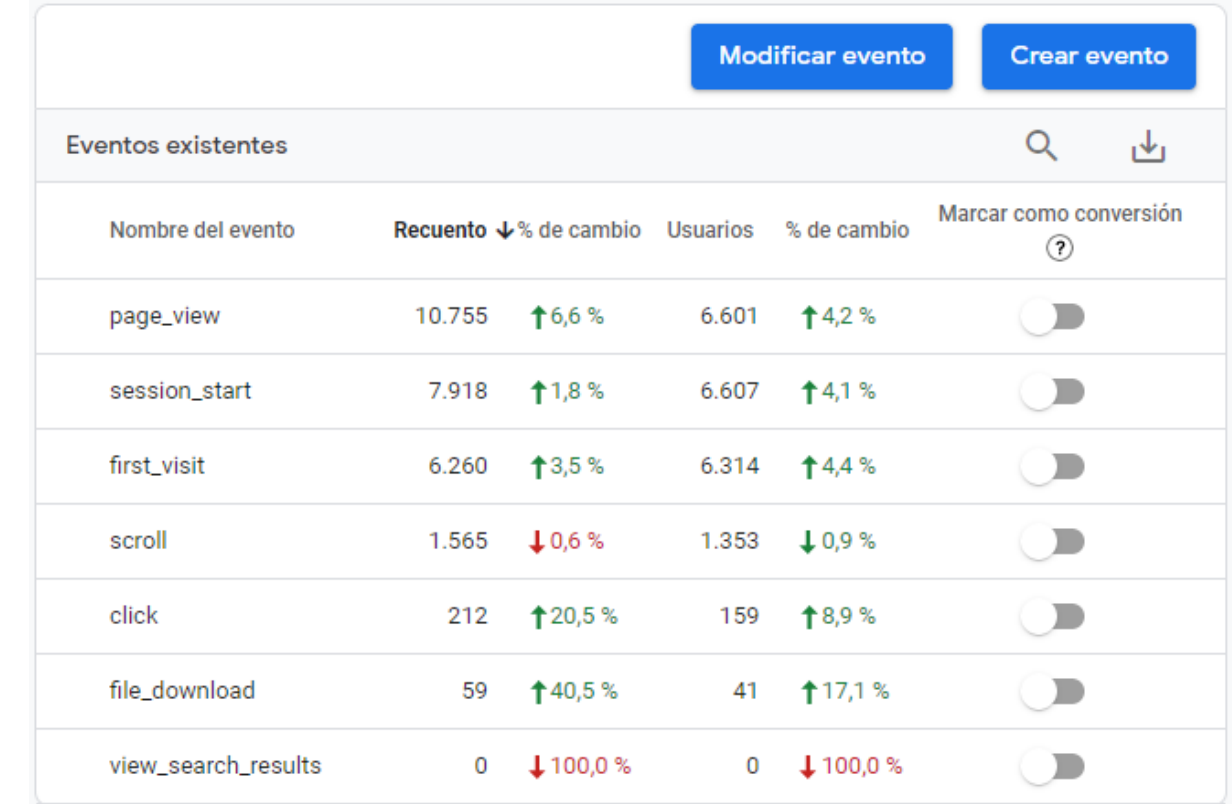

**Recuento** es el número de veces que se ha activado el evento. **Usuarios** es el número de usuarios que han activado el evento.

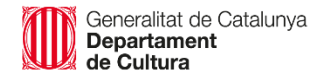

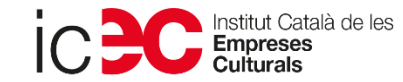

## Exemples més comuns de la medición mejorada (activat en l'administració):

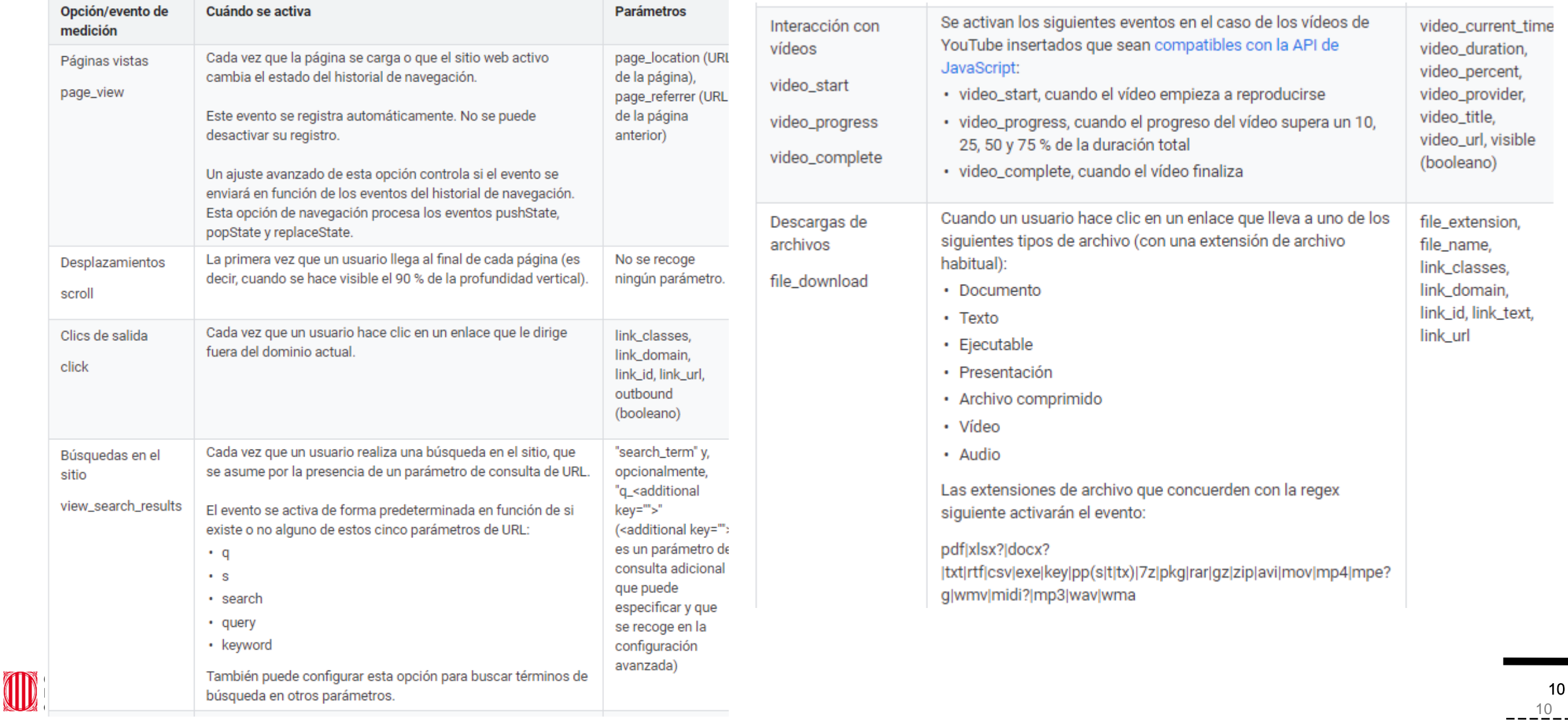

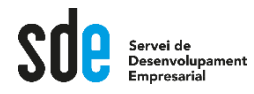

# **Creació d'esdeveniments personalitzats**

El que hem d'intentar és trobar l'esdeveniment que millor s'adapti a la funcionalitat que necessitem i modificar-la al nostre gust.

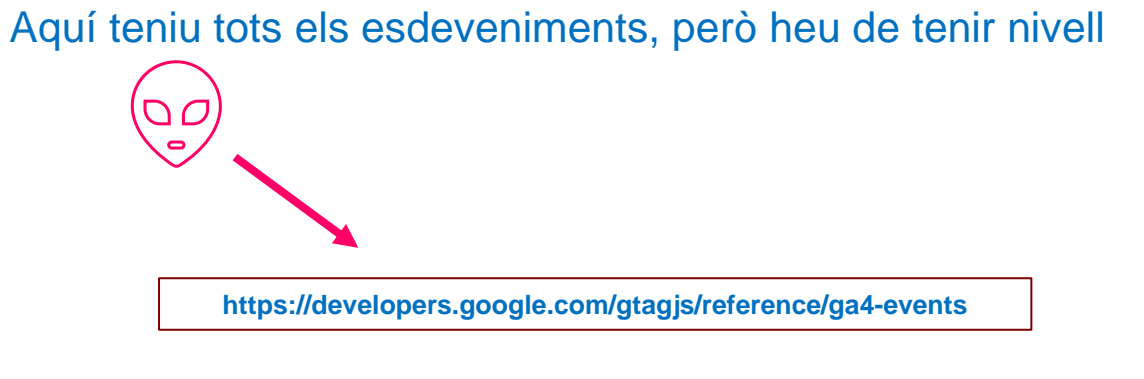

Una altra fórmula comuna és configurar esdeveniments personalitzats amb Google Tag Manager, però es recomana que sigui dut a terme per un tècnic.

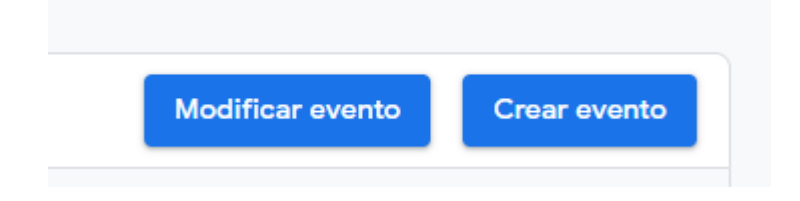

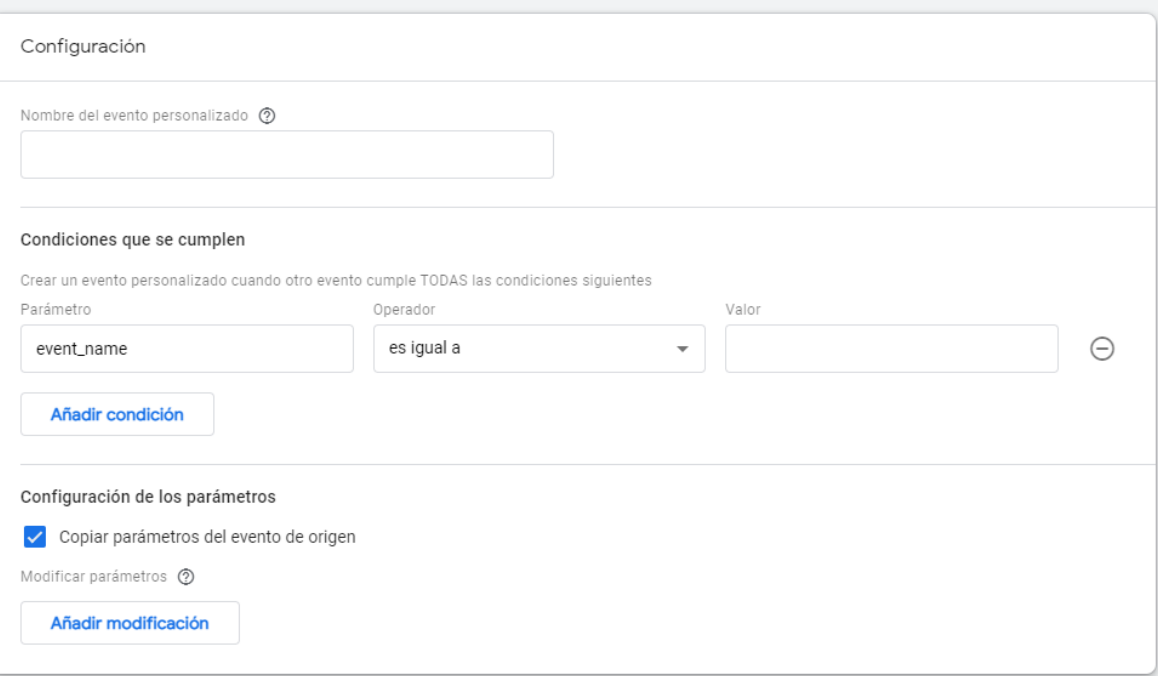

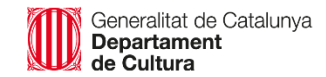

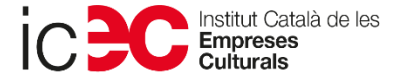

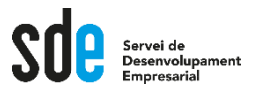

# **Creació d'esdeveniments de conversió**

- ‒ **Definir objectius:** Què vols aconseguir amb el teu lloc Web?
- ‒ **Quantificar objectius**: Quines accions tenen un valor directe o indirecte?
- ‒ **Exemples d'objectius** de lloc Web:
	- Compra de productes
	- Descàrrega de programari
	- Registre nou client
	- Consecució d'un contacte
	- Subscripció al butlletí
	- Play a un Video
	- Temps al lloc web
	- $\bullet$  ....

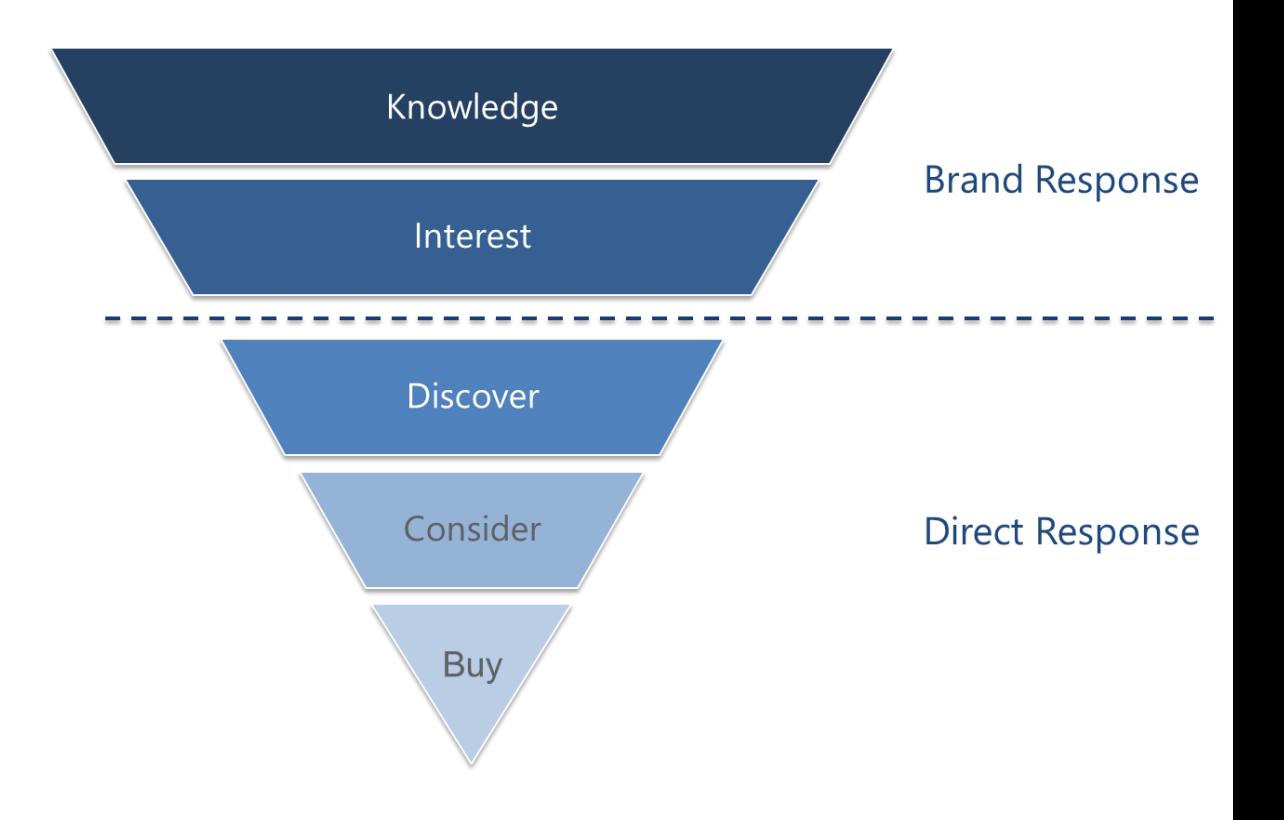

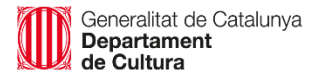

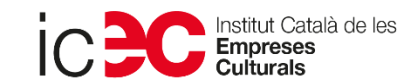

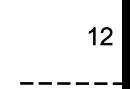

## **Creació d'esdeveniments de conversió**

There are four different objectives you can choose for a Goal. When a visitor performs the action you chose, a conversion is triggered and recorded in your Goal Reports. You can select the type you want to track from a list when you set up Goals in your account:

- URL Destination: A specific location, like a web page (or virtual page) or an app screen, has loaded. For example, a Thank you for registering! web page or app screen may be a destination for an ecommerce lead generation campaign. This Goal works well combined with Funnels (see below).
- Visit Duration: Visits that lasts a specific amount of time or longer. You could use this Goal to determine how many visitors stay longer than two minutes on a shopping page or screen.
- Page/Visit (for web) Screens/Visit (for apps): A visitor views a specific number of pages or screens in a visit. Use this type of goal when you want to track the visitors that view a minimum of 3 pages, for example.
- Event: A visitor triggers an action you've defined as an Event, like a social recommendation or an ad click. In order to set this kind of goal, you must first set up Event Tracking.

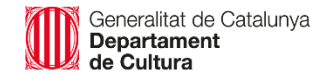

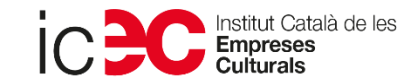

13

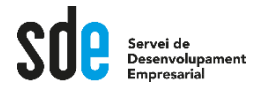

#### **Exemple d'esdeveniment de pàgina "gràcies" a [GA4]:**

A GA Universal podiem configurar objectius/conversions a l'administració, però a [GA4] només podeu configurar els objectius d'esdeveniment.

Primer hem de crear l'esdeveniment, i després marcar-lo com a conversió.

Vegem un exemple de configuració d'una pàgina d'agraïment

Seleccionarem el valor *page\_view* amb el paràmetre *page\_location* conté "gràcies".

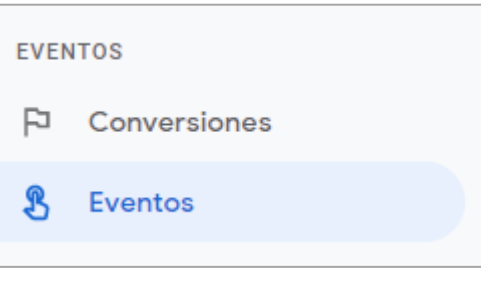

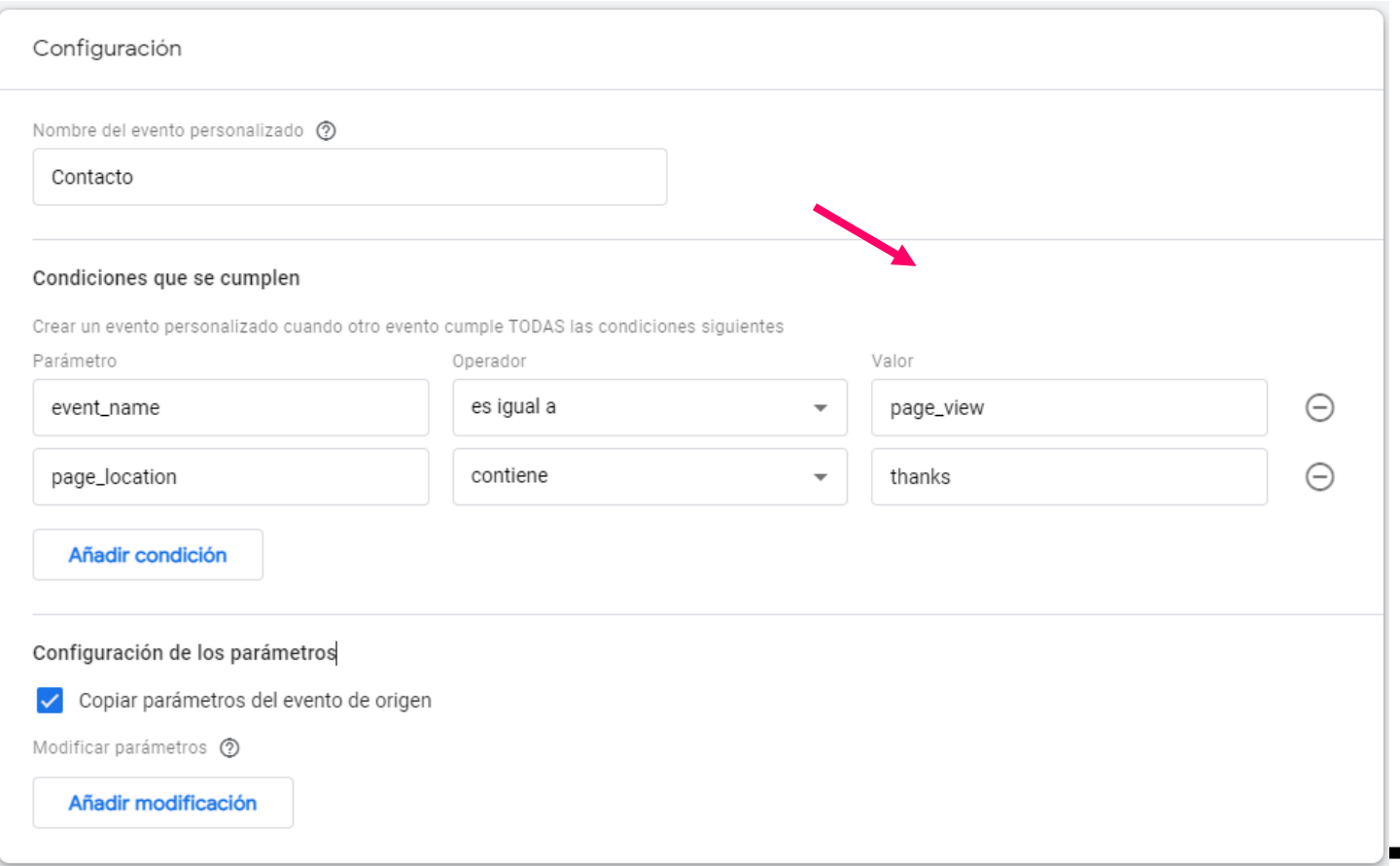

Generalitat de Catalunya<br>**Departament** de Cultura

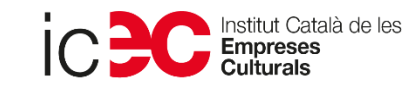

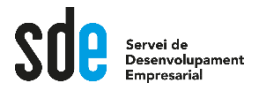

**Exemple d'esdeveniment de pàgina "gràcies" a [GA 4 ] :**

Posteriorment accedirem a l'opció "conversions" i l'activarem .

Si no apareix a la llista, feu clic al botó "Nou esdeveniment de conversió" i escriviu el nom .

A continuació, podem anar a la vista en temps real per veure si l'esdeveniment en qüestió està funcionant .

De moment els paràmetres són limitats, de manera que la majoria d'esdeveniments personalitzats s'hauran de configurar a través de Google Tag Manager .

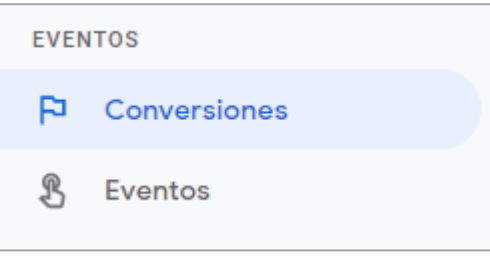

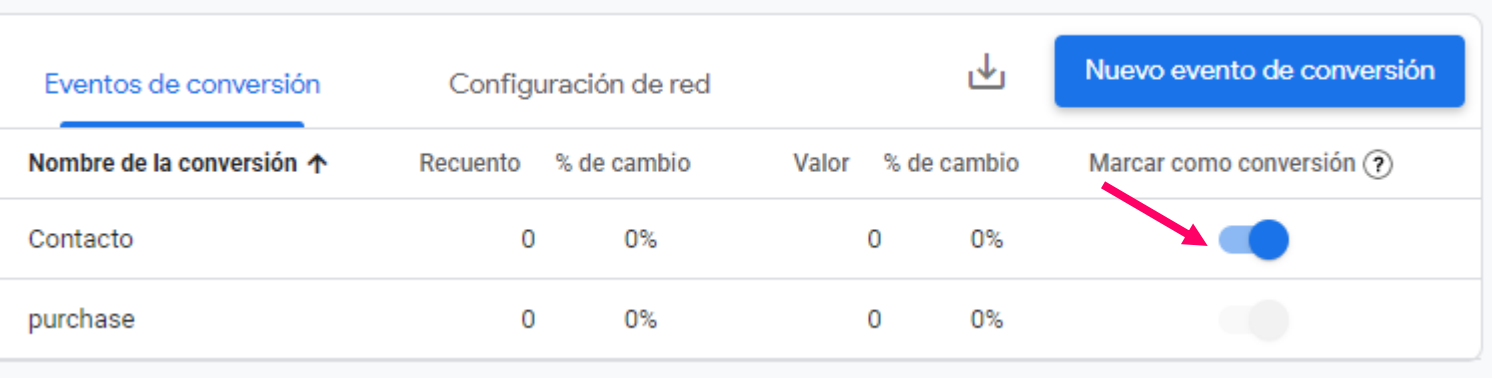

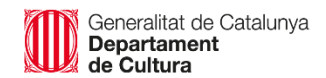

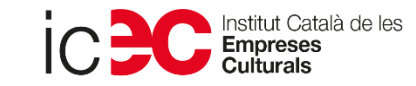

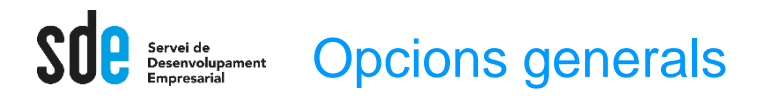

#### Exemple de plantilla de l'escriptori: pàgina inicial

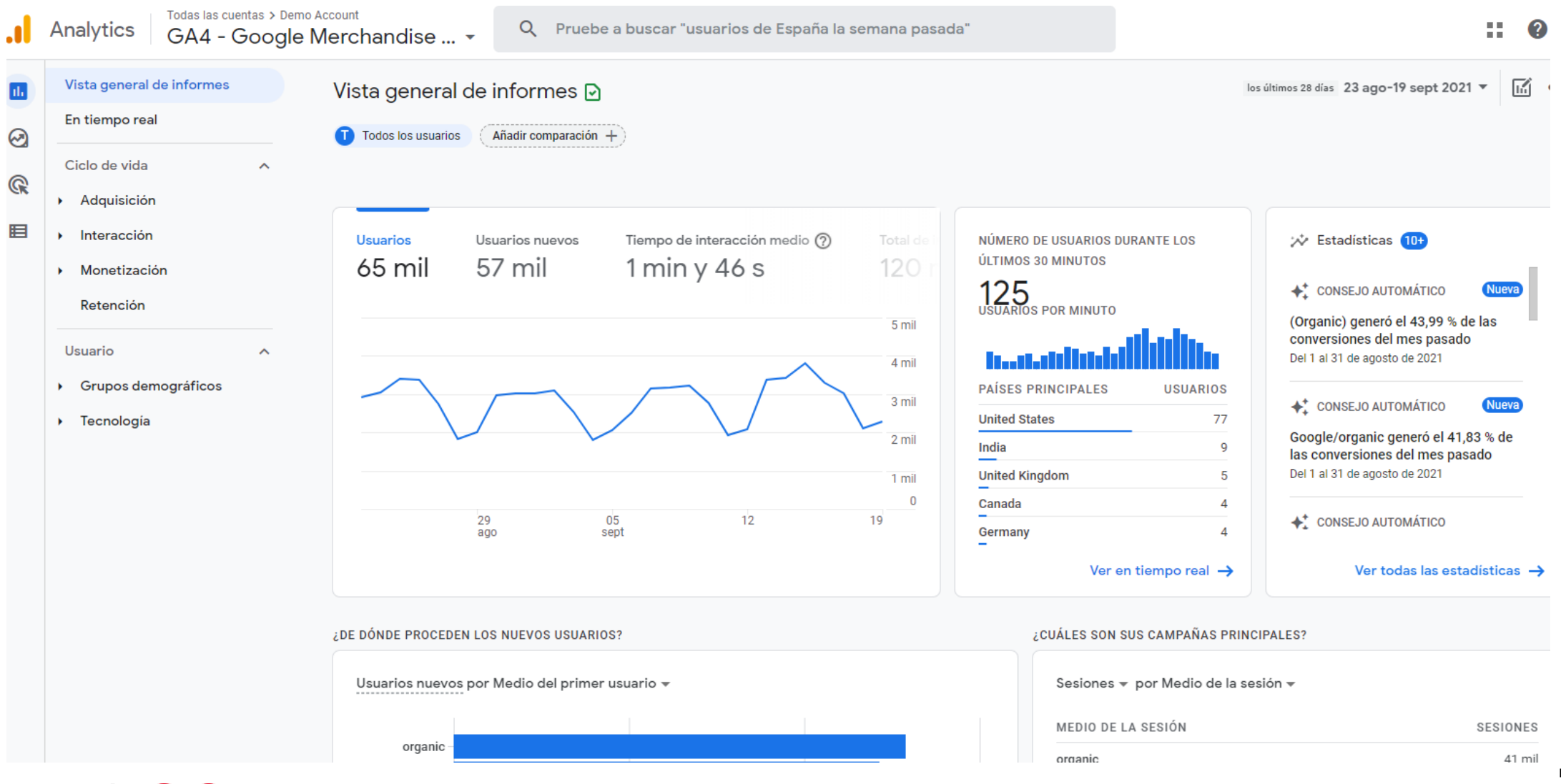

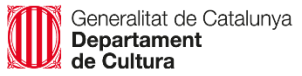

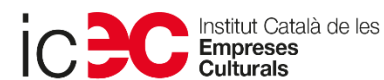

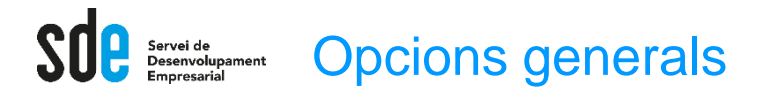

Exemple de plantilla d'explorador: Detalls demogràfics ->

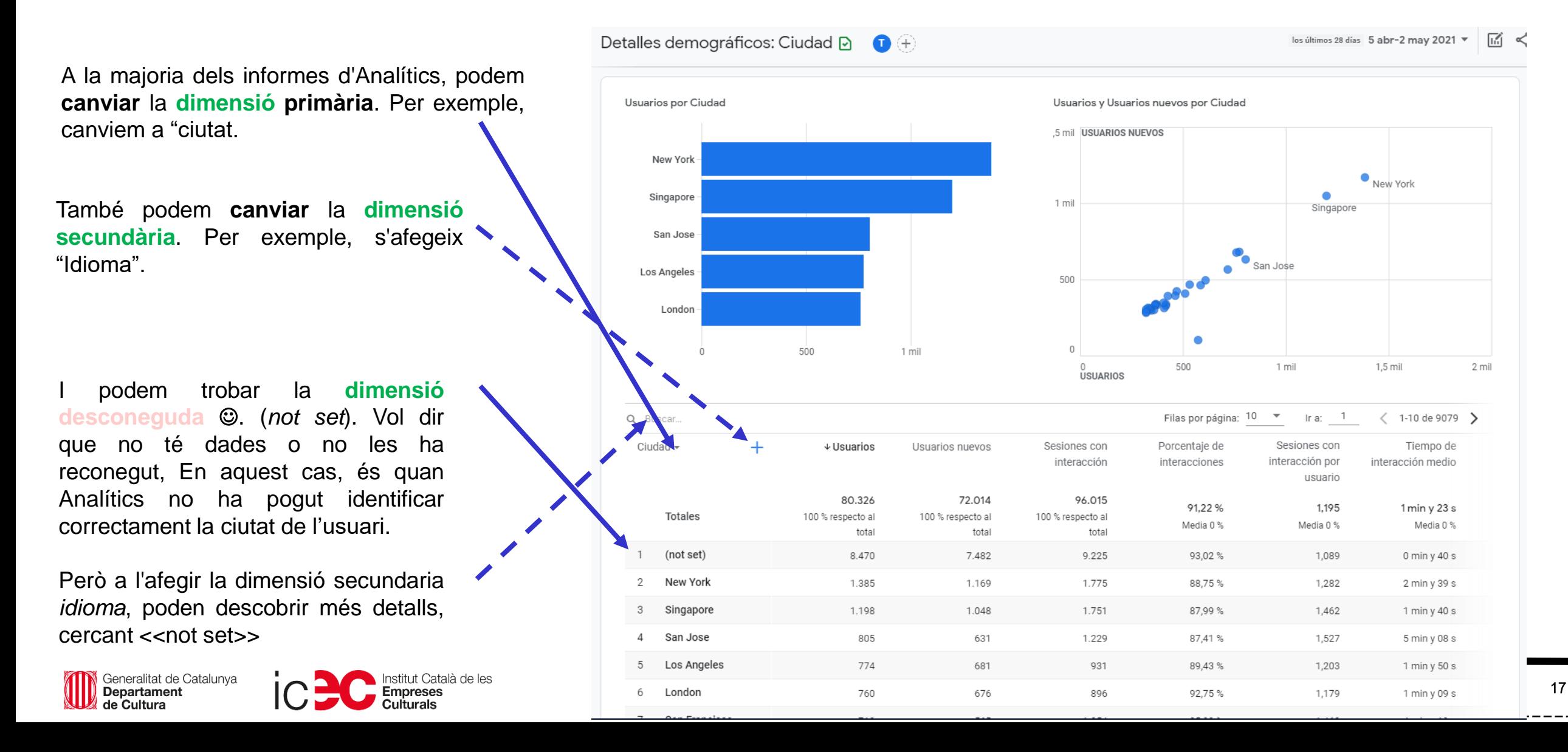

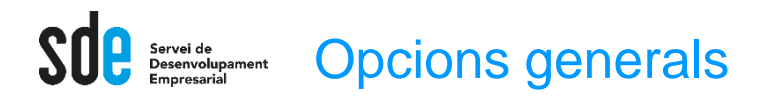

岡々か ※ Estadísticas  $\times$ **Estadístiques o intelligent** Preguntar a Analytics Intelligence ※ Estadísticas  $\times$ Seleccione una pregunta más abajo o escribala directamente en la barra de Podem utilitzar el cercador directament i sol·licitar búsqueda. Ha preguntado: ¿Cuántos usuarios tuve  $\ddot{\phantom{a}}$ qualsevol dada que ens agradaria conèixer. la semana pasada? **AD** Rendimiento básico  $\boldsymbol{\wedge}$ **Usuarios** ueva abr 25-may 1, 2021 Sembla que funciona molt millor que el de GA Universal. ¿Cuántos usuarios tuve la semana pasada? 22 mil **Usuarios** ueva ¿Cuáles son mis mejores páginas y pantallas por  $1%$ visualizaciones? as en ¿Qué días he tenido el mayor número de usuarios? entas > Demo Account Cargando... Q fuentes de tráfico por ingresos 22.  $\boldsymbol{\Omega}$ comentarios Google Merchandise... ¿Cuántos nuevos usuarios han icas  $\rightarrow$ ※ Estadísticas  $\times$ 面くみ Inicio <sub>2</sub> llegado este año? Todos los usuarios Añadir comparación + Ha preguntado: fuentes de tráfico por  $\ddot{\mathbf{r}}$ ingresos ¿Cuáles son mis eventos principales por usuario? Principal Fuente del usuario por Total de ingresos, Usuarios Usuarios Usuarios nuevos Tiempo de interacción medio Total de ingresos (?) NÚMERO DE USUARIOS DURANTE LOS ÚLTIMOS  $\overline{\mathcal{W}}$  Estadísticas 8 abr 28-may 4, 2021 JARIOS 30 MINUTOS 19 mil 16 mil  $1 min y 27 s$  $67$  mil $$$ Grupos demográficos **FUENTE DEL TOTAL DE USUARIOS**  $\checkmark$ 118 + CONSEJO AUTOMÁTICO Nueva 4 15,9 % 4 17,5 % 119,7% 15,9%  $18,4%$ **USUARIO INGRESOS** USUARIOS POR MINUTO Rendimiento semana a semana 6 mil (data deleted) 18 mil\$ 850  $432,3%$ Del 25 de abril del 2021 al 1 de mayo del 592  $202'$ mall....x.com 18 milS  $422.7%$ Adquisición de usuarios  $\checkmark$ 4 mil 16 mil\$ 9,8 mil google PAÍSES PRINCIPALES **USUARIOS** Nueva +\* CONSEJO AUTOMÁTICO  $+47,3%$ 5,9 mil (direct) 13 mil\$ 55 **United States** El tiempo de interacción fue un 80 % 503,24 \$ 46 2 mil sites....e.com  $414,0%$ Canada más bajo que la media en personas en Frankfurt, Germany. perks...k.com 475,04 \$ 32 Análisis del tráfico India  $\checkmark$ 1 71,7% Del 25 de abril del 2021 al 1 de mayo del 23 suppor...e.com 425,92\$ 28  $0<sup>1</sup>$ Spain  $\overline{4}$  $202$  $13,4%$ 15 mail....e.com 394,72 \$ France - los últimos 7 días - - Periodo anterior 122,00\$ 57 bing 回  $\sqrt{a}$  Tecnología  $\checkmark$ Ver en tiempo real  $\rightarrow$ Ver todas las estadísticas  $\rightarrow$ los últimos 7 días ▼ 112,00 \$ shop....e.com ises  $\rightarrow$ Istitut Canara un nov **WED** Departame Departament **Empreses Culturals** 

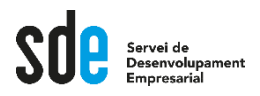

# **Complements**

## Què son les UTM's

Serveix per controlar unitàriament les campanyes que podem fer a diferents mitjans, fins i tot el butlletí o newsletter...

## URL builder

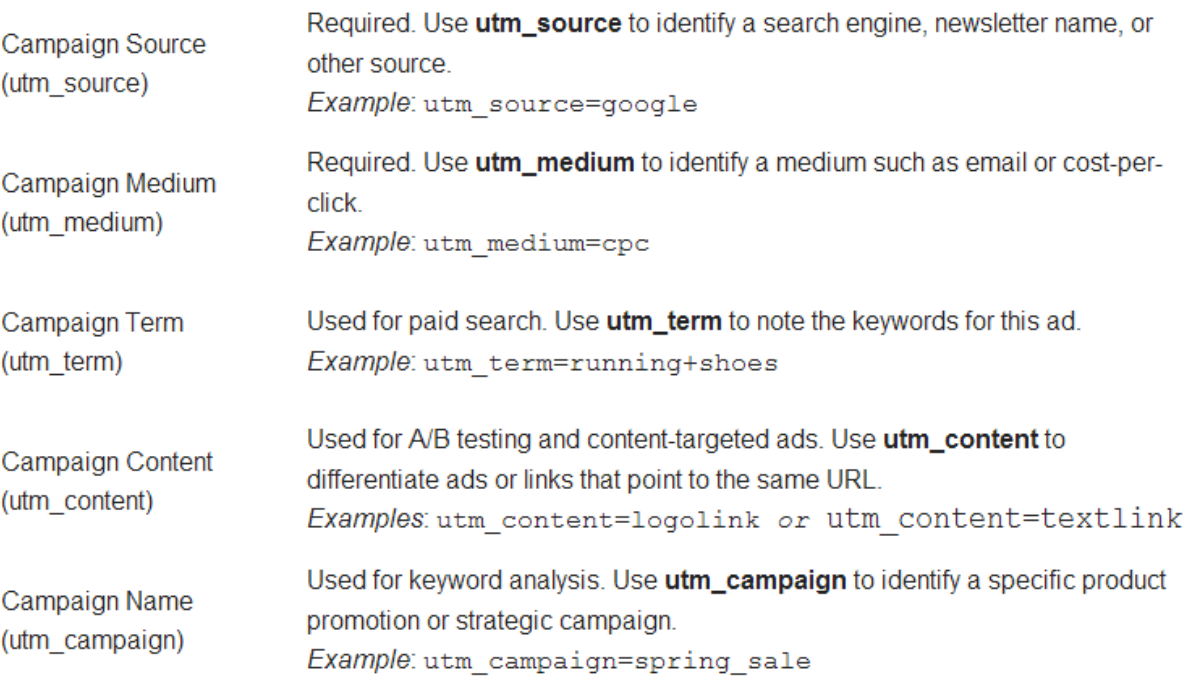

#### **https://ga-dev-tools.appspot.com/campaign-url-builder/**

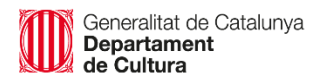

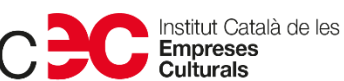

19

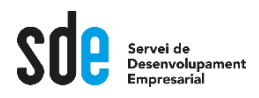

# **Complements**

# Expressions regulars (Regex)

Analytics admet expressions per crear definicions més flexibles per a elements com ara filtres de visualització, objectius, segments, públics, grups de contingut i agrupacions de canals. Metacaràcters de les Regex:

#### **Comodins**

**Grups** 

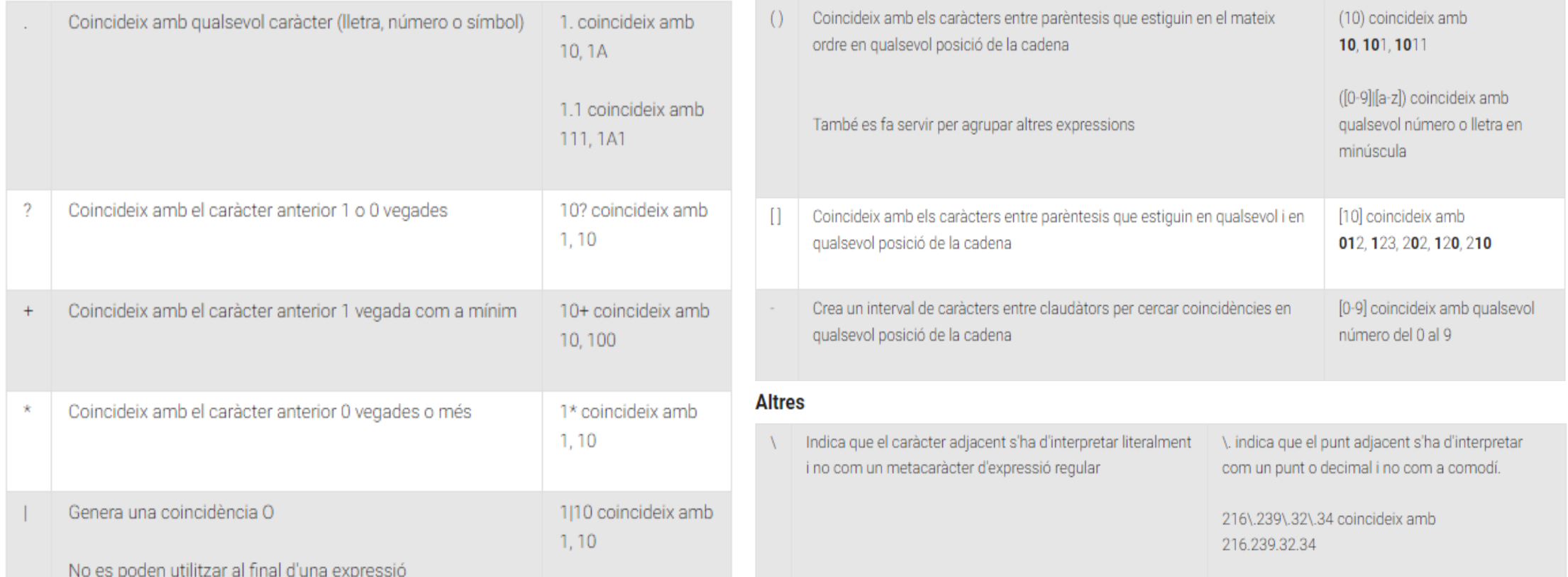

Generalitat de Catalunya **Departament** de Cultura

lnstitut Català de les<br>Empreses https://support.google.com/analytics/answer/1034324?hl=es

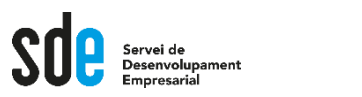

# Continguts part II

- Configuració de segments: Com seccionar les dades de Google Analytics, fer proves, i obtenir resultats mesurables. Creació de segments personalitzats i combinats per comparar i analitzar dades concretes.
- Anàlisis personalitzades: Planificació i creació d'anàlisis personalitzades (informes). Exemples d'anàlisis més freqüents.
- Configuració d'audiències: Definició i configuració d'audiències de remàrqueting. Creació d'audiències personalitzades.
- Ajuda i recursos addicionals

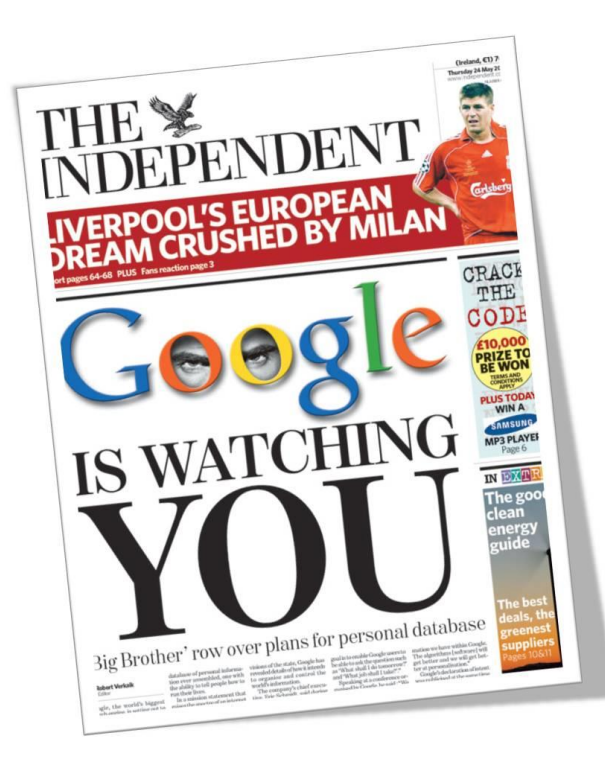

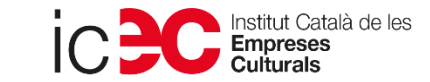

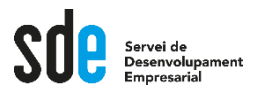

**Víctor de Francisco** Director de REEXPORTA. **vdf@reexporta.com**

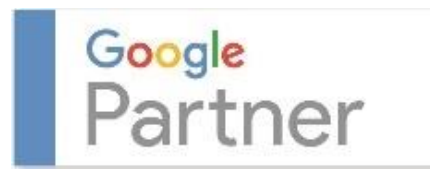

*Since 2004* BARCELONA – ALICANTE 902 104 184

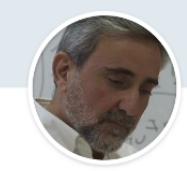

Victor de Francisco Managing Director at REEXPORTA. Think About Export, s.l.

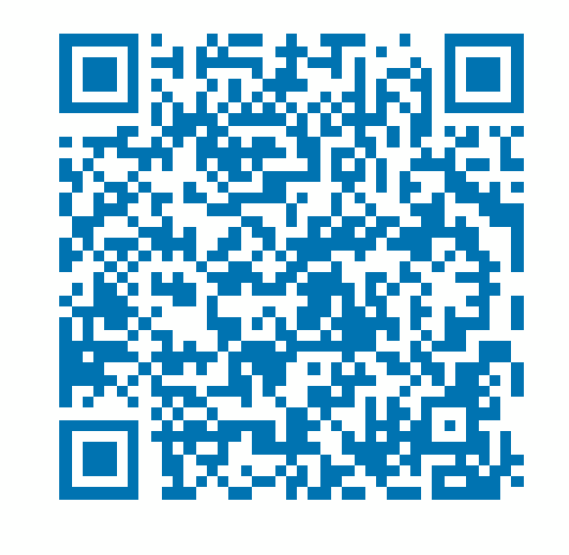

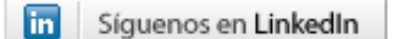

**https://www.linkedin.com/in/victordefrancisco/ http://www.linkedin.com/company/reexporta**

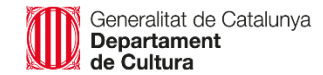

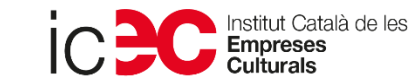

#### **SERVEI DE DESENVOLUPAMENT EMPRESARIAL (SDE)**

Sergi Orobitg - [sorobitg@gencat.cat](mailto:sorobitg@gencat.cat) Laia Sanahuja - [lsanahuja@gencat.cat](mailto:lsanahuja@gencat.cat) Lala Boldú - [eboldú@gencat.cat](mailto:ebold%C3%BA@gencat.cat)

**Tel.** 935.565.199 sde.icec@gencat.cat www.sde.cultura.gencat.cat

Generalitat de Catalunya<br>Departament

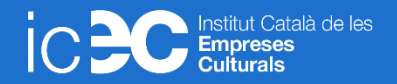